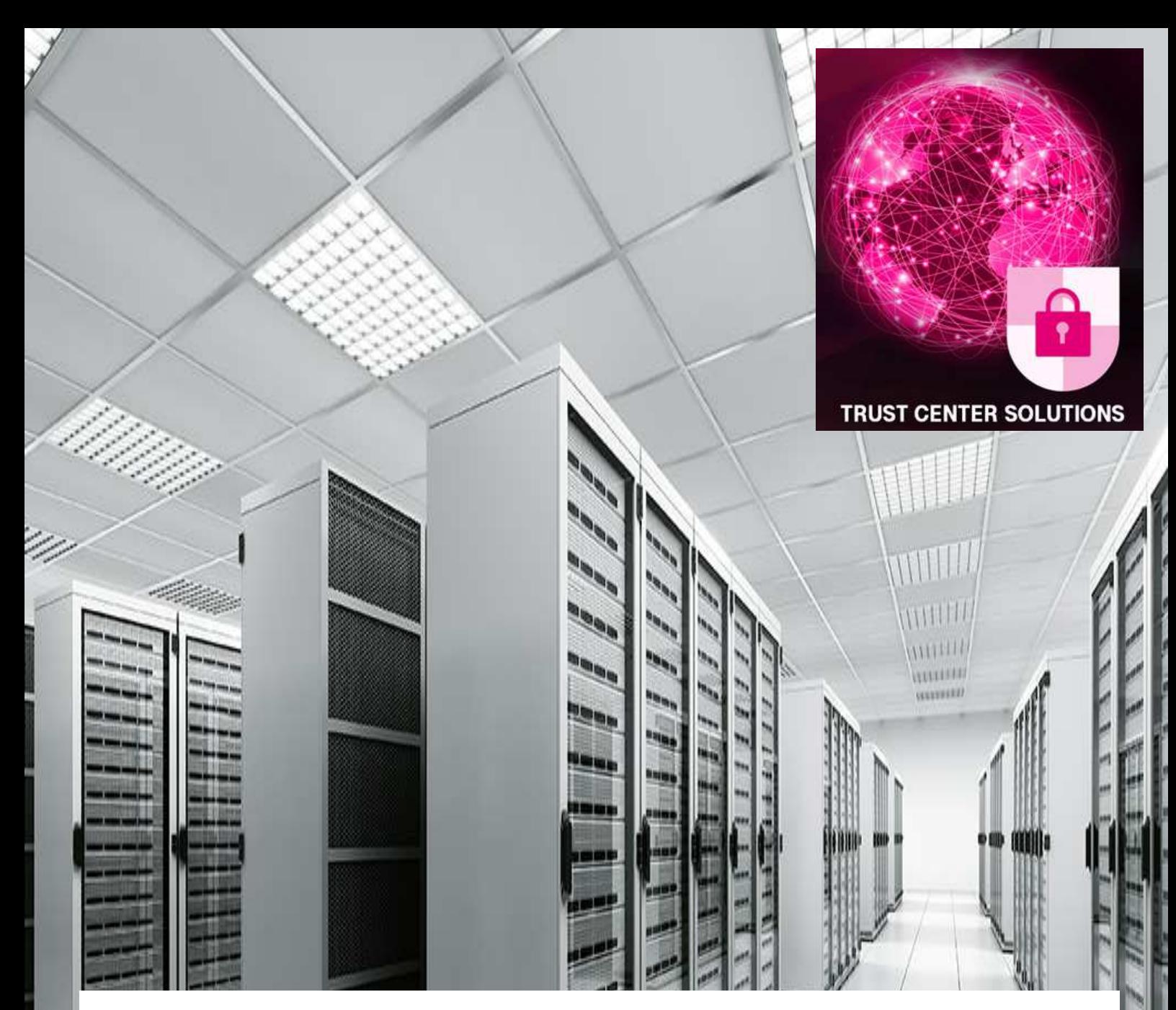

# **EnergyCA** Leitfaden zur Registrierung

#### **Telekom Security**

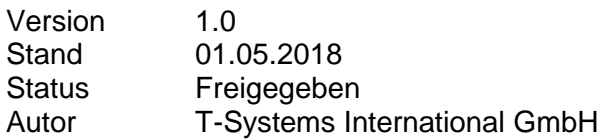

Schutzklasse: öffentlich

# Impressum

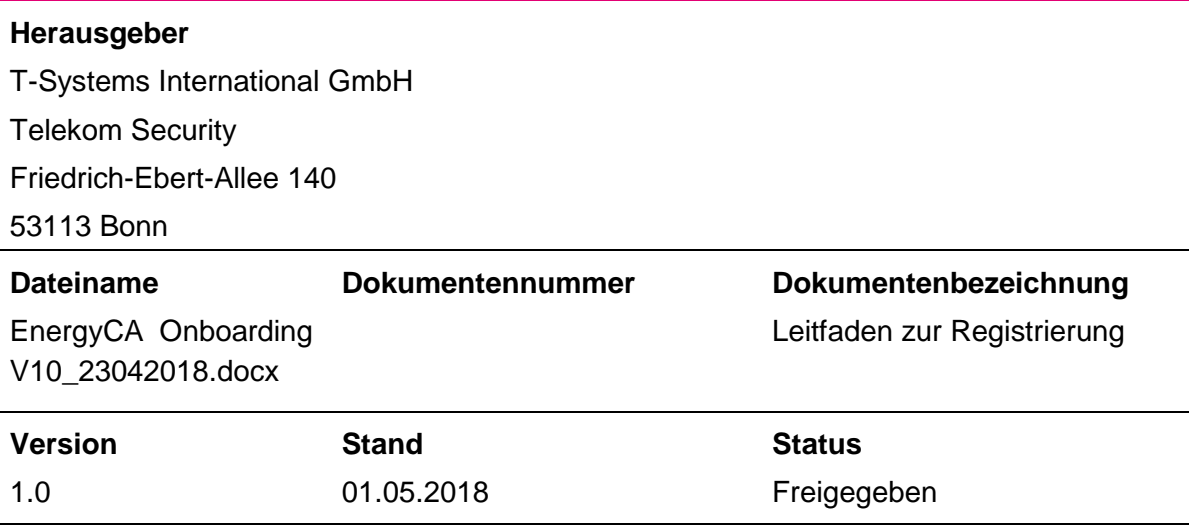

#### **Kurzinfo**

In dem vorliegenden Dokument ist der Registrierungsprozess und das Onboarding an der **Energy Test CA** bzw. **EnergyCA** zusammengefasst.

Es beschreibt das für den Kunden der **EnergyCA** erforderliche Procedere als Leitfaden für eine CP-SM-PKI konforme Registrierung.

Im Falle abweichender Anforderungen gilt immer die EnergyCA CP/CPS bzw. die CP-SM-PKI.

# Änderungshistorie

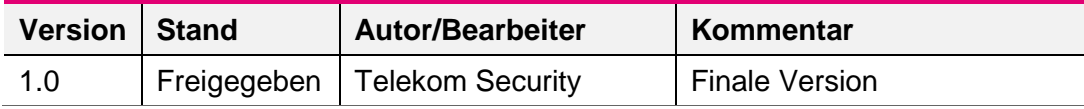

# Inhaltsverzeichnis

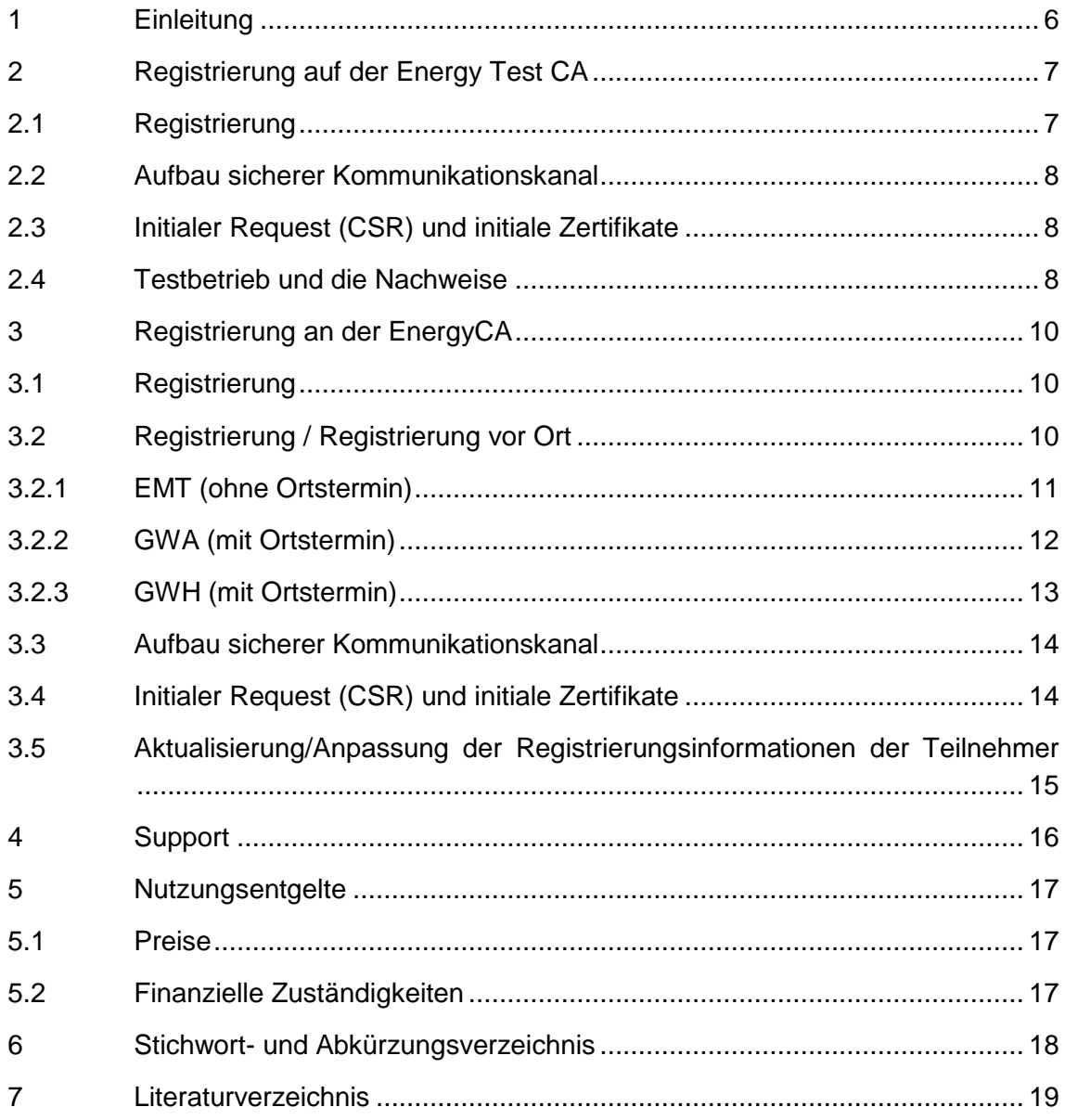

# **Tabellenverzeichnis**

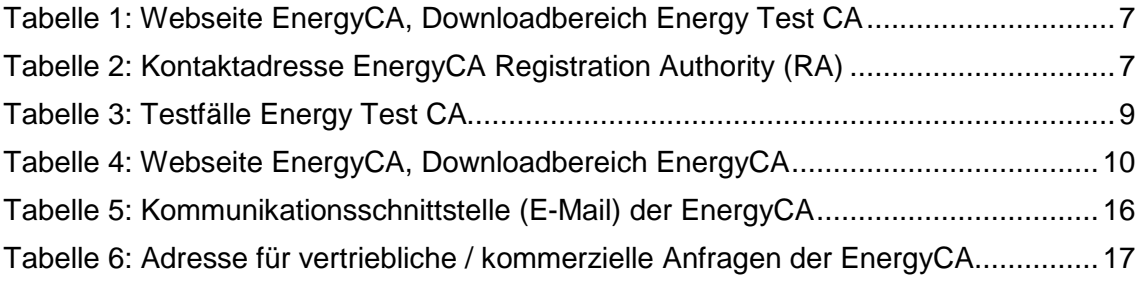

# 1 Einleitung

In dem vorliegenden Dokument ist der komplette Registrierungsprozess der **Energy Test CA** bzw. **EnergyCA** gemäß den BSI Vorgaben zur Registrierung eines End-Kunden an der Smart-Metering PKI - quasi als Leitfaden - zusammengefasst. Es soll einen Überblick über die notwendigen Schritte im Rahmen des "onboarding" geben.

Die Vorgaben für die einzelnen Schritte im Rahmen der Registrierung und Teilnahme bilden die (EnergyCA CP/CPS) bzw. die (CP-SM-PKI Certificate Policy der Smart Metering PKI Version 1.1.1 (09.08.2017)).

Um als

- Gateway Hersteller (GWH),
- Gateway Administrator (GWA) oder
- Externer Marktteilnehmer (aktiver oder passiver EMT)

von der **EnergyCA** Zertifikate erhalten zu können, muss vorab eine Registrierung erfolgen.

Der Prozess wird dabei von den Endmarktteilnehmern (GWH, GWA oder EMT) gestartet, indem ein Antrag (Formular auf der **EnergyCA** Webseite, Downloadbereich "**Energy Test CA**") auf Teilnahme in gedruckter Form mit den notwendigen Begleitunterlagen nach der (EnergyCA CP/CPS) im Original zur Registrierungsstelle (Registration Authority, RA) eingesendet wird. Nach dem Eingang des Antrages bei der **EnergyCA** wird sich ein Mitarbeiter der RA mit dem/den benannten Ansprechpartner/n in Verbindung setzen und alle weiteren Schritte abstimmen.

Es erfolgt zunächst der Registrierungsprozess zur Teilnahme an der **Energy Test CA**. Hierüber erhält der Kunde Bestätigungen über erfolgreich durchlaufene Testfälle seitens der **Energy Test CA**. Mit diesen Unterlagen startet dann die zweite Registrierung an der **EnergyCA**. Hierzu sind für den GWA und GWH auch Ortstermine bei der RA durchzuführen.

Beim Ortstermin werden die Unterlagen nach der (EnergyCA CP/CPS) geprüft. Bei diesem Ortstermin kann der initiale Request zur Erstellung der Zertifikate elektronisch schon übergeben werden.

Die nächsten Kapitel beschreiben im Einzelnen die durchzuführenden Prozeduren, um die Identität und die Berechtigung eines Antragstellers der **EnergyCA** (EMT, GWA, GWH oder SMGW) vor dem Ausstellen eines Zertifikats festzustellen.

Im Anschluss an die Registrierung, wenn alle notwendigen Dokumente vorliegen, erhält der Endkunde die initialen GWA, GWH oder EMT Zertifikate. Mit diesen kann dann direkt der Betrieb aufgenommen werden bzw. können direkt am Webservice der **EnergyCA** z.B. SMGW-Güte-/ oder SMGW-Wirkzertifikate ausgestellt werden.

Ebenfalls über den Webservice werden – rechtzeitig vor Laufzeitende des vorherigen Zertifikates – die Folgezertifikate ausgestellt.

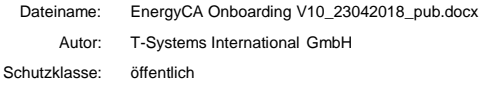

# 2 Registrierung auf der Energy Test CA

#### 2.1 Registrierung

Der Prozess zur Teilnahme wird von den Endmarktteilnehmern (GWH, GWA oder EMT) gestartet, indem zunächst das Registrierungsformular von der Webseite heruntergeladen und ausgefüllt in Papierform an die Registrierungsstelle (RA) geschickt wird.

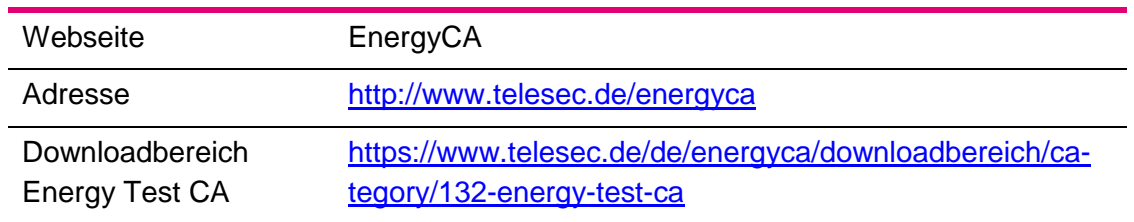

Tabelle 1: Webseite EnergyCA, Downloadbereich Energy Test CA

Für die Bearbeitung der Anträge ist die Registration Authority (RA) der **EnergyCA** verantwortlich.

Die Kontaktadresse lautet wie folgt:

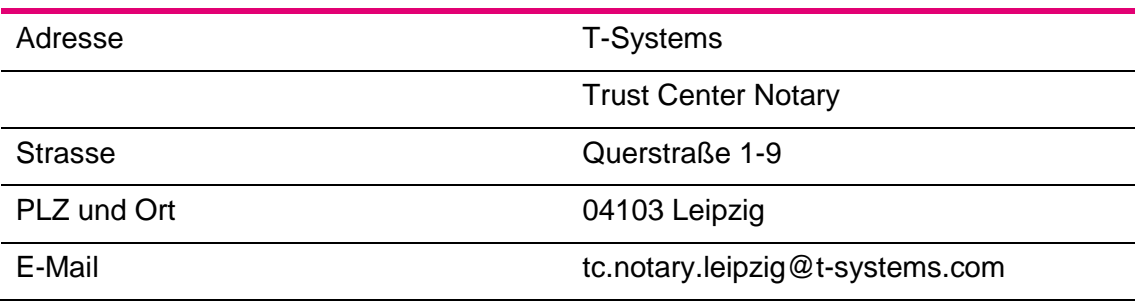

Tabelle 2: Kontaktadresse EnergyCA Registration Authority (RA)

Das vollständig ausgefüllte Formular zur Registrierung ist in gedruckter Form mit dem Nachweis zur Unternehmensform in Papierform an die RA zu senden.

Zur ordentlichen Identifizierung und als Nachweis der Organisation benötigt T-Systems ein offizielles und aktuelles Dokument (z.B. Handelsregister, Aktienregister, …), das nicht älter als 30 Kalendertage sein darf. Sollte das Unternehmen in keinem Register geführt sein, muss alternativ ein Nachweis über die entsprechende Gewerbeanmeldung mitgesendet werden. Bei Behörden genügen das Dienstsiegel und die Unterschrift eines Bevollmächtigten der Behörde auf diesem Antrag.

Auf dem Registrierungsantrag ist die Unterschrift eines Mitgliedes der Geschäftsleitung zur Bestätigung des Antrags notwendig. (es ist an dieser Stelle nicht notwendig die z.B. im Handelsregister definierte Unterschriftenregelung einzuhalten)

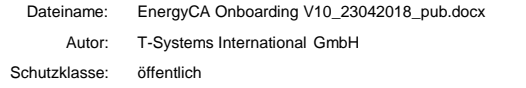

Nach dem Eingang des Antrages bei der **EnergyCA** wird sich ein Mitarbeiter der RA mit dem/den benannten Ansprechpartner/n in Verbindung setzen und alle weiteren Schritte abstimmen.

### 2.2 Aufbau sicherer Kommunikationskanal

Die gesamte Kommunikation im Rahmen der Registrierung erfolgt signiert und verschlüsselt (S/MIME). Zur Etablierung dieses Kanals tauschen der Mitarbeiter der RA und der Ansprechpartner des Endkunden ihre S/MIME Zertifikate aus.

Nach der Prüfung der Registrierungsunterlagen informiert der Mitarbeiter der RA den jeweils genannten Ansprechpartner über das Ergebnis. Im Positiv-Fall werden die nächsten Schritte besprochen; im Negativ-Fall wird zur Nachbesserung aufgefordert.

## 2.3 Initialer Request (CSR) und initiale Zertifikate

Im nächsten Schritt sendet der Endkunde über den sicheren Kanal den Zertifikatsrequest (CSR) an den Mitarbeiter der RA. Dieser prüft den CSR und stellt bei korrektem Format die initialen GWA, GWH oder EMT Zertifikate aus. Diese werden – zusammen mit dem Zertifikat der **Energy Test CA** – an den Endkunden übermittelt.

Alternativ kann das Sub-CA Zertifikat auch von der Webseite laut Tabelle 1: Webseite EnergyCA, Downloadbereich Energy Test CA heruntergeladen werden.

### 2.4 Testbetrieb und die Nachweise

Für die erfolgreiche Registrierung und die anschließende Teilnahme an der **EnergyCA** Wirkumgebung muss der erfolgreiche Testbetrieb in der **Energy Test CA** nachgewiesen werden.

Der GWA muss diesen Nachweis für das GWA Zertifikat und SMGW Wirk-Zertifikate, der EMT für sein EMT Zertifikat und der GWH für das GWH- und das SMGW-Gütesiegelzertifikat erbringen.

Folgende Testfälle sind jeweils nachzuweisen.

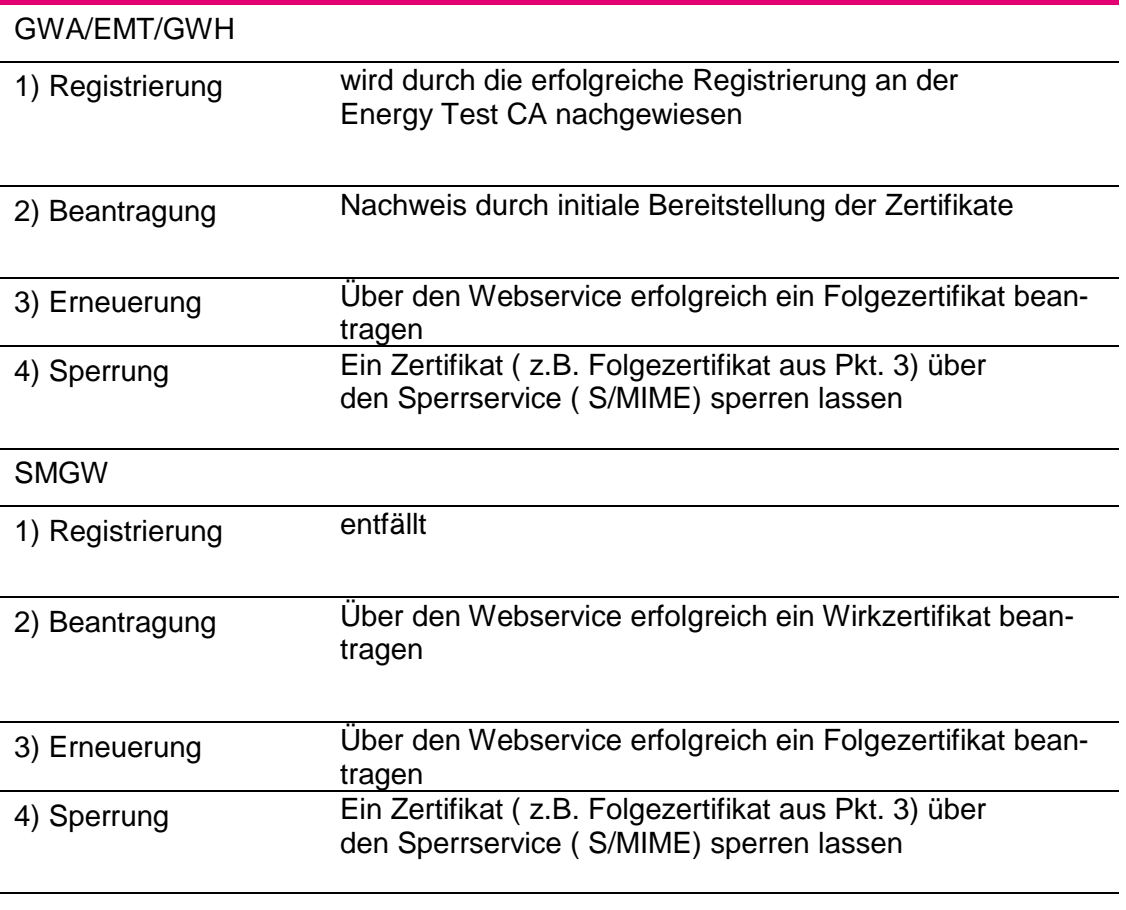

Tabelle 3: Testfälle Energy Test CA

Die erfolgreiche Teilnahme wird von einem Ansprechpartner der **Energy Test CA** per signierter Email nachgewiesen. Dieser Nachweis ist den Registrierungsunterlagen beizufügen. Details hierzu sind in der (EnergyCA CP/CPS) zu finden.

# 3 Registrierung an der EnergyCA

### 3.1 Registrierung

Der zweite Schritt zur Teilnahme als Endkunde an der **EnergyCA** ist die Registrierung an der eigentlichen **EnergyCA**. Hierzu wird das Registrierungsformular von der Webseite heruntergeladen und ausgefüllt in Papierform an die Registrierungsstelle (RA) geschickt.

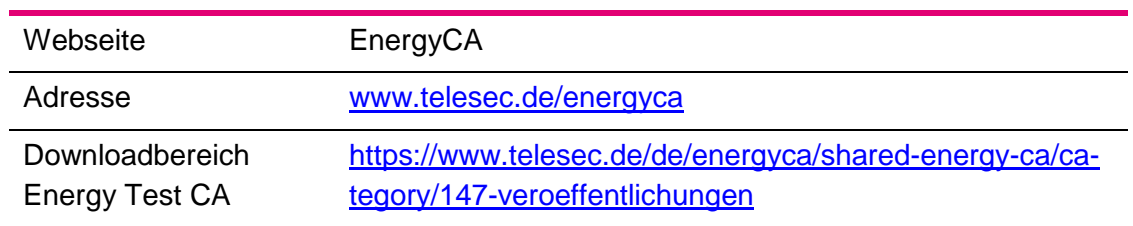

Tabelle 4: Webseite EnergyCA, Downloadbereich EnergyCA

Das Formular zur Registrierung ist in gedruckter Form mit dem Nachweis zur Unternehmensform in Papierform an die RA zu senden.

Zur ordentlichen Identifizierung und als Nachweis der Organisation benötigt T-Systems ein offizielles und aktuelles Dokument (z.B. Handelsregister, Aktienregister, …), das nicht älter als 30 Kalendertage sein darf. Sollte das Unternehmen in keinem Register geführt sein, muss alternativ ein Nachweis über die entsprechende Gewerbeanmeldung mitgesendet werden. Bei Behörden genügen das Dienstsiegel und die Unterschrift eines Bevollmächtigten der Behörde auf diesem Antrag.

Auf dem Registrierungsantrag sind die Unterschriften gemäß der Unterschriftenregelung laut Handelsregisterauszug einzuhalten. Das bedeutet z.B. die Unterschrift von einem Geschäftsführer oder einem Prokuristen.

Nach dem Eingang des Antrages bei der **EnergyCA** wird sich ein Mitarbeiter der RA mit dem/den benannten Ansprechpartner/n in Verbindung setzen und alle weiteren Schritte abstimmen.

# 3.2 Registrierung / Registrierung vor Ort

In Abhängigkeit der angestrebten Rolle in der SM-PKI ist gemäß den BSI Vorgaben ein Ortstermin bei der **EnergyCA** durchzuführen. Zu diesem Ortstermin ist ein gültiges Ausweisdokument mitzubringen.

Im Rahmen der Registrierung wird mit den Kunden auch das Sperrkennwort vereinbart.

### 3.2.1 EMT (ohne Ortstermin)

Zur Aufnahme eines neuen EMT in die **EnergyCA** wird das Unternehmen durch Registration Authority (RA) der **EnergyCA** authentifiziert.

Notwendige Unterlagen und Daten für die Registrierung sind:

- Antragsschreiben zur Ausgabe eines EMT-Zertifikats mit folgenden Daten bzw. beigefügten Informationen
	- Name der Firma bzw. der Institution
	- Anschrift des Unternehmens bzw. der Institution
	- Unternehmensnachweis (z.B. aktueller Auszug aus dem Handelsregister) oder Nachweis der Institution (durch ein entsprechendes Siegel der Institution)
	- Kontaktdaten der Ansprechpartner (unter Beachtung einer Vertreterregelung)
	- Bei der Beauftragung eines Dienstleisters für den Betrieb des EMT legt der Betreiber eine Bestätigung des Unternehmens vor, die den Dienstleister zur Beantragung und zum Betrieb für den EMT berechtigt.
	- Bestätigung der Geschäftsführung des Unternehmens bzw. der Leitung der Institution, in der der Vertreter des Unternehmens berechtigt wird, den Antrag für den EMT zu stellen und in der Sache dazu verbindliche Aussagen und Angaben zu machen. Persönliche/individuelle Zertifikate für die gesicherte E-Mail-Kommunikation der benannten Ansprechpartner (CS/MIME(ASP EMT)) inklusive der zur Verifikation erforderlichen Zertifikatskette.
- Erklärung zur Nutzung des EMT-Zertifikats
	- Aus der Erklärung wird nachvollzogen, welche Funktionen und Aufgaben ein EMT wahrnehmen will. Es geht daraus insbesondere hervor, ob es sich um einen aktiven oder passiven EMT handelt.
- Erklärung zur Einhaltung der Sicherheitsvorgaben aus der EnergyCA Policy.
	- Der passive EMT reicht eine Erklärung zur Einhaltung der Sicherheitsvorgaben aus dieser **EnergyCA** Policy mit ein.
	- Der aktive EMT erbringt den Nachweis des sicheren Betriebs gemäß den Vorgaben zu den Anforderungen für die Teilnahme an der **EnergyCA**
- Der Hashwert (SHA 256) des initialen Zertifikatsrequest-Pakets für das Signatur  $(C_{\text{Siq}}(EMT))$ , das Verschlüsselungs- $(C_{\text{Enc}}(EMT))$  und das TLS-Zertifikat (CTLS(EMT)) des EMT (gemäß (BSI, TR 03109-4 Technische Richtlinie - Public Key Infrastruktur für Smart Meter Gateways Version 1.2.1 (09.08.2017))) wird in gedruckter Form inklusive der Information zum Format der Darstellung mit der Bestätigung durch die Unterschrift des Bevollmächtigten vorgelegt. Der Hashwert wird dabei über die binär-codierte Request-Datei gebildet, welche das Zertifikatsrequest-Paket gemäß (BSI, TR 03109-4 Technische Richtlinie - Public Key Infrastruktur für Smart Meter Gateways Version 1.2.1 (09.08.2017)) enthält, und als base64-codierter Ausdruck in diesem Prozess verwendet.
- Bestätigung der erfolgreichen Test-Teilnahme
	- Vor der initialen Identifizierung und Authentifizierung ist die Registrierung, Zertifikatsbeantragung-, -erneuerung und -sperrung von EMT-Zertifikaten unterhalb der **Energy Test CA** erfolgreich erprobt worden.

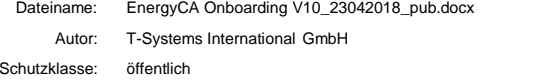

Die erfolgreiche Teilnahme wird von einem Ansprechpartner der **Energy Test CA** per signierter E-Mail bestätigt.

Sollte ein Dienstleister für den Betrieb eines EMT beauftragt werden, wird zusätzlich zu den genannten Unterlagen eine schriftliche Bestätigung durch den Auftraggeber mit Benennung der autorisierten Ansprechpartner vorgelegt.

### 3.2.2 GWA (mit Ortstermin)

Zur Aufnahme eines neuen GWA in die **EnergyCA** wird das Unternehmen authentifiziert und mindestens zwei bevollmächtigte Vertreter des GWA werden persönlich bei der Registration Authority (RA) der **EnergyCA** identifiziert und authentifiziert. Der Ortstermin wird durch die Ansprechpartner der **EnergyCA** koordiniert und abgestimmt.

Notwendige Unterlagen und Daten für die Registrierung sind:

- Antragsschreiben zur Ausgabe eines GWA-Zertifikats mit folgenden Daten bzw. beigefügten Informationen
	- Name der Firma bzw. der Institution
	- Anschrift des Unternehmens bzw. der Institution
	- Unternehmensnachweis (z.B. aktueller Auszug aus dem Handelsregister) oder Nachweis der Institution (durch ein entsprechendes Siegel der Institution)
	- Kontaktdaten der Ansprechpartner (unter Beachtung einer Vertreterregelung)
	- Bestätigung der Geschäftsführung des Unternehmens bzw. der Leitung der Institution, in der der Vertreter des Unternehmens berechtigt wird, den Antrag für den GWA zu stellen und in der Sache dazu verbindliche Aussagen und Angaben zu machen.
- Persönliche/individuelle Zertifikate für die gesicherte E-Mail-Kommunikation der benannten Ansprechpartner (C<sub>S/MIME</sub>(ASP GWA)) inklusive der zur Verifikation erforderlichen Zertifikatskette
- Erklärung zur Einhaltung der Sicherheitsvorgaben aus dieser **EnergyCA** Policy
	- Nachweise über die Einhaltung der Vorgaben zu den Anforderungen für die Teilnahme an der **EnergyCA**
- Bestätigung der erfolgreichen Testteilnahme
	- Vor der initialen Identifizierung und Authentifizierung ist die Registrierung, Zertifikatsbeantragung-, -erneuerung und -sperrung von GWA- und SMGW-Zertifikaten unterhalb der **Energy Test CA** erfolgreich erprobt worden. Die erfolgreiche Teilnahme wird von einem Ansprechpartner der **Energy Test CA** per signierter E-Mail bestätigt.
- Der Hashwert (SHA 256) des initialen Zertifikatsrequest-Pakets für das Signatur- (C<sub>Sig</sub>(GWA)), das Verschlüsselungs- (C<sub>Enc</sub>(GWA)) und das TLS-Zertifikat (CTLS(GWA)) des GWA (gemäß (BSI, TR 03109-4 Technische Richtlinie - Public Key Infrastruktur für Smart Meter Gateways Version 1.2.1

(09.08.2017))) wird in gedruckter Form inklusive der Information zum Format der Darstellung mit der Bestätigung durch die Unterschrift des Bevollmächtigten vorgelegt. Der Hashwert wird dabei über die binär-codierte Request-Datei gebildet, welche das Zertifikatsrequest-Paket gemäß (BSI, TR 03109-4 Technische Richtlinie - Public Key Infrastruktur für Smart Meter Gateways Version 1.2.1 (09.08.2017)) enthält, und als base64-codierter Ausdruck in diesem Prozess verwendet. Die eigentlichen Zertifikatsrequests können zusätzlich im Rahmen dieses Termins als Dateien übergeben.

• Es wird empfohlen die Zertifikatsrequests vorab der EnergyCA zuzusenden, so dass vor dem Termin eine Überprüfung auf Konformität erfolgen kann.

Sollte ein Dienstleister für den Betrieb eines GWA beauftragt werden, wird zusätzlich zu den genannten Unterlagen eine schriftliche Bestätigung durch den Auftraggeber mit Benennung der autorisierten Ansprechpartner vorgelegt.

### 3.2.3 GWH (mit Ortstermin)

Zur Aufnahme eines neuen GWH in die **EnergyCA** wird das Unternehmen authentifiziert und mindestens zwei bevollmächtigte Vertreter des GWH persönlich bei der Registration Authority (RA) der **EnergyCA** identifiziert und authentifiziert. Der Ortstermin wird durch die Ansprechpartner der **EnergyCA** koordiniert und abgestimmt.

Notwendige Unterlagen und Daten für die Registrierung sind:

- Antragsschreiben zur Ausgabe eines GWH Zertifikats mit folgenden Daten bzw. beigefügten Informationen
	- Name der Firma bzw. der Institution
	- Anschrift des Unternehmens bzw. der Institution
	- Unternehmensnachweis (z.B. aktueller Auszug aus dem Handelsregister) oder Nachweis der Institution (durch ein entsprechendes Siegel der Institution)
	- Kontaktdaten der Ansprechpartner (unter Beachtung einer Vertreterregelung)
	- Bestätigung der Geschäftsführung des Unternehmens bzw. der Leitung der Institution, in der der Vertreter des Unternehmens berechtigt wird, den Antrag für den GWH zu stellen und in der Sache dazu verbindliche Aussagen und Angaben zu machen.
- Persönliche/individuelle Zertifikate für die gesicherte E-Mail-Kommunikation der benannten Ansprechpartner (C<sub>S/MIME</sub>(ASP GWH)) inklusive der zur Verifikation erforderlichen Zertifikatskette
- Erklärung zur Einhaltung der Sicherheitsvorgaben aus dieser **EnergyCA** Policy
	- Zusätzlich wird durch den GWH der Nachweis über den sicheren Betrieb gemäß den Vorgaben zu den Anforderungen für die Teilnahme an der **EnergyCA** vorlegt.
- Bestätigung der erfolgreichen Testteilnahme

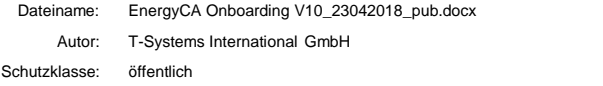

- Vor der initialen Identifizierung und Authentifizierung ist die Registrierung, Zertifikatsbeantragung-, -erneuerung und -sperrung von GWH und SMGW-Gütesiegelzertifikaten unterhalb der **Energy Test CA** erfolgreich erprobt worden. Die erfolgreiche Teilnahme wird von einem Ansprechpartner der **Energy Test CA** per signierter E-Mail bestätigt.
- Der Hashwert (SHA 256) des initialen Zertifikatsrequest-Pakets für das Signatur- (C<sub>Sig</sub>(GWH)), das Verschlüsselungs- (C<sub>Enc</sub>(GWH)) und das TLS-Zertifikat (CTLS(GWH)) des GWH (gemäß (BSI, TR 03109-4 Technische Richtlinie - Public Key Infrastruktur für Smart Meter Gateways Version 1.2.1 (09.08.2017))) wird in gedruckter Form inklusive der Information zum Format der Darstellung mit der Bestätigung durch die Unterschrift des Bevollmächtigten vorgelegt. Der Hashwert wird dabei über die binär-codierte Request-Datei gebildet, welche das Zertifikatsrequest-Paket gemäß (BSI, TR 03109-4 Technische Richtlinie - Public Key Infrastruktur für Smart Meter Gateways Version 1.2.1 (09.08.2017)) enthält, und als base64-codierter Ausdruck in diesem Prozess verwendet. Die eigentlichen Zertifikatsrequests KÖNNEN zusätzlich im Rahmen dieses Termins als Dateien übergeben werden.
	- Es wird empfohlen die Zertifikatsrequests vorab der **EnergyCA** zuzusenden, so dass vor dem Termin eine Überprüfung auf Konformität erfolgen kann.

Sollte ein Dienstleister für den Betrieb eines GWH beauftragt werden, wird zusätzlich zu den genannten Unterlagen eine schriftliche Bestätigung durch den Auftraggeber mit Benennung der autorisierten Ansprechpartner vorgelegt.

### 3.3 Aufbau sicherer Kommunikationskanal

Die gesamte Kommunikation im Rahmen der Registrierung erfolgt signiert und verschlüsselt (S/MIME). Zur Etablierung dieses Kanals tauschen der Mitarbeiter der RA und der Ansprechpartner des Endkunden ihre S/MIME Zertifikate aus.

### 3.4 Initialer Request (CSR) und initiale Zertifikate

Falls nicht im Rahmen der Registrierung vor Ort der initiale CSR bereits übergeben wurden, wird im nächsten Schritt der Initiale Request (CSR) des Endkunden über den sicheren Kanal an den Mitarbeiter der RA übermittelt. Dieser prüft den CSR und stellt bei korrektem Format die initialen GWA, GWH oder EMT Zertifikate aus. Diese werden – zusammen mit dem Zertifikat der **EnergyCA** – an den Endkunden übermittelt.

Alternativ kann das Sub-CA Zertifikat auch von der Webseite laut Tabelle 4: Webseite EnergyCA, Downloadbereich EnergyCA heruntergeladen werden.

## 3.5 Aktualisierung/Anpassung der Registrierungsinformationen der Teilnehmer

Jeder Teilnehmer muss der Registrierungsstelle der **EnergyCA** unverzüglich eine Änderung bzgl. seiner Registrierungsdaten mitteilen.

# 4 Support

Die **EnergyCA** stellt eine Funktionsmailbox (FMB, E-Mail) für Fehlermeldungen zur Verfügung. Diese ist in Tabelle 5 aufgeführt.

E-Mail Support **Energyca** support **Energy Energy CO** Energy Energy CO EVER THE SUPPORT ENERGY SUPPORT ENERGY SUPPORT THE SUPPORT OF THE SUPPORT OF THE SUPPORT OF THE SUPPORT OF THE SUPPORT OF THE SUPPORT OF THE SUPPORT OF

Tabelle 5: Kommunikationsschnittstelle (E-Mail) der EnergyCA

# 5 Nutzungsentgelte

#### 5.1 Preise

Die Preise für die Teilnahme an der **EnergyCA** sind in den jeweiligen Preislisten der individualvertraglichen Vereinbarungen zwischen T-Systems und den Endkunden zu entnehmen.

Die Preisliste erhält der Kunde als Anlage zu seinem Angebot seitens T-Systems.

### 5.2 Finanzielle Zuständigkeiten

Der Angebotswunsch zur Teilnahme und Fragen zu den finanziellen Konditionen und Zuständigkeiten sind über folgende Schnittstelle an T-Systems zu richten.

E-Mail Kontakt EnergyCA\_Kontakt@t-systems.com

Tabelle 6: Adresse für vertriebliche / kommerzielle Anfragen der EnergyCA

# 6 Stichwort- und Abkürzungsverzeichnis

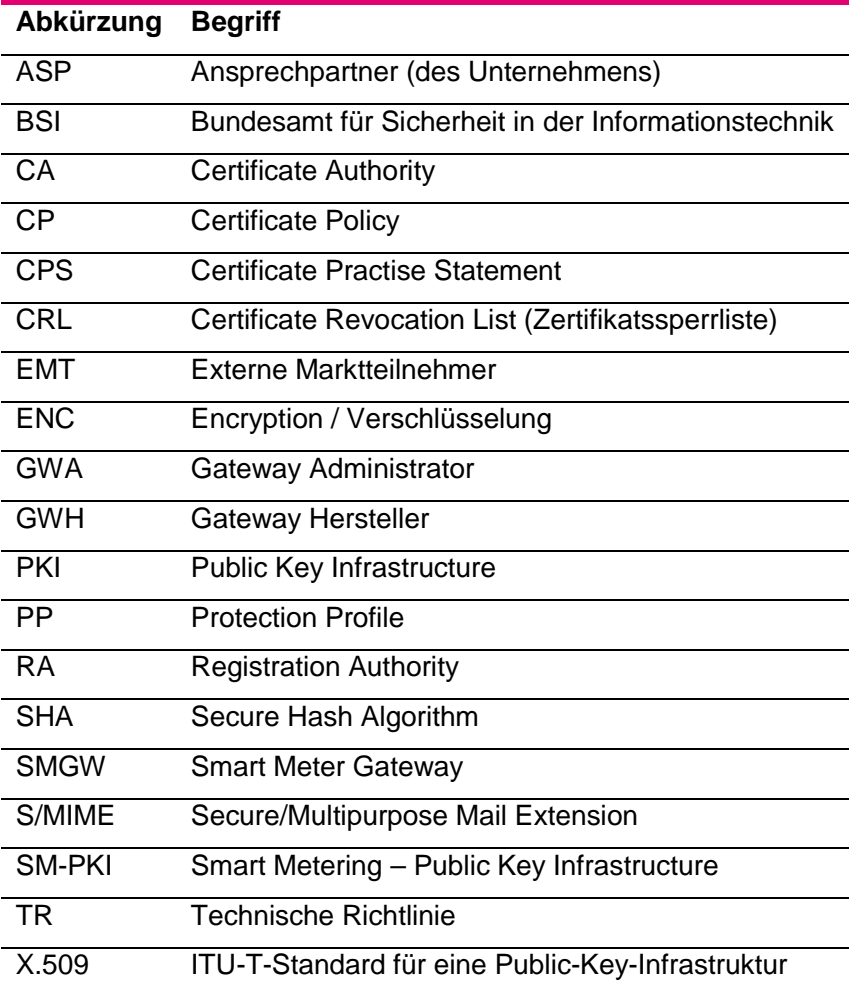

# 7 Literaturverzeichnis

- BSI. (2017). CP-SM-PKI Certificate Policy der Smart Metering PKI Version 1.1.1 (09.08.2017). Bonn: BSI.
- BSI. (2017). TR 03109-4 Technische Richtlinie Public Key Infrastruktur für Smart Meter Gateways Version 1.2.1 (09.08.2017). Bonn: BSI.

T-Systems International, T. S. (2017). EnergyCA CP/CPS.